# **Create a Google Maps Javascript API key**

To create your Google Maps API keys:

Go to https://developers.google.com/maps/documentation/javascriptThen click on on the upper right.

Create or select a project:

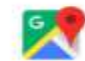

## **Enable Google Maps Platform**

To enable APIs or set up billing, we'll guide you through a few tasks:

### 1. Create a project

- 2. Set up your billing
- 3. Pick product(s)

Projects allow you to use APIs, add collaborators, and manage permissions

Create a new project \*-

If you are a returning user or have projects, go to Console

CANCEL CREATE

Create a billing account if you don't have one (this is mandatory):

# Enable billing for project "My Project 0001"

You are not an administrator of any billing accounts. To enable billing on this project, create a new billing account or contact your billing account administrator to enable billing for you, Learn more

#### **CANCEL CREATE BILLING ACCOUNT**

The account is automatically restreint to the free trial 300\$ limit:

Try Google Cloud Platform for free

## Step 1 of 2

#### Country

France

#### **Terms of Service**

□ I have read and agree to the Google Cloud Platform Free Trial Terms of Service.

Required to continue

### **Email updates**

□ I would like to receive periodic emails on news, product updates and special offers from Google Cloud and Google Cloud Partners.

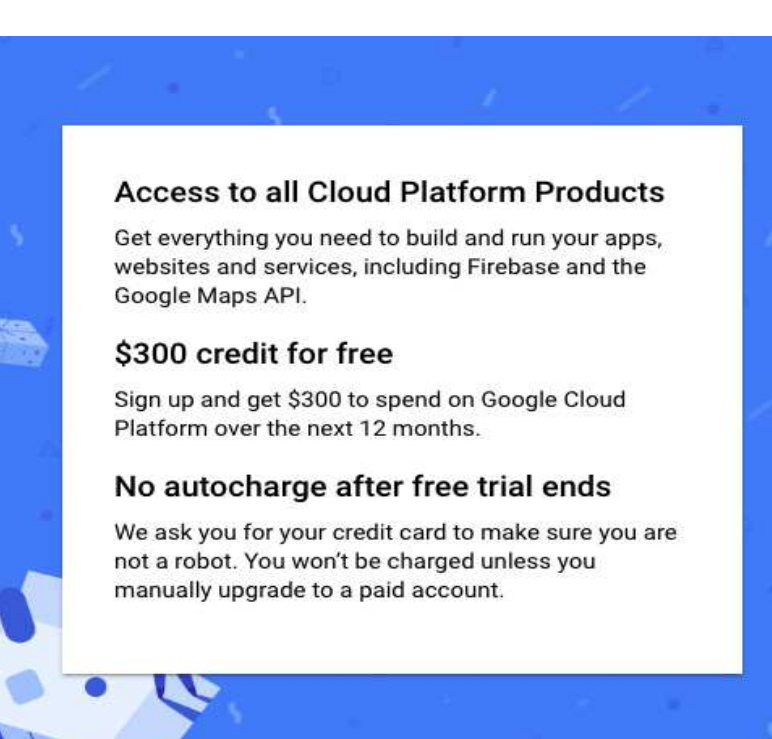

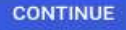

Once you have filled the billing form, hit the "Start my free trial" button.

Select the 3 options and click on Next:

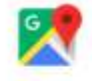

# **Enable Google Maps Platform**

To enable APIs or set up billing, we'll guide you through a few tasks:

- 1. Create a project
- 2. Set up your billing
- 3. Pick product(s)

# Maps

Build customized map experiences that bring the real world to your users

## Routes

Give your users the best way to get from A to Z.

## Places

Help users discover the world with rich details.

If you are a returning user or have projects, go to Console

CANCEL

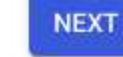

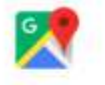

# **Enable Google Maps Platform**

Before enabling APIs, answer four questions to help us serve you better

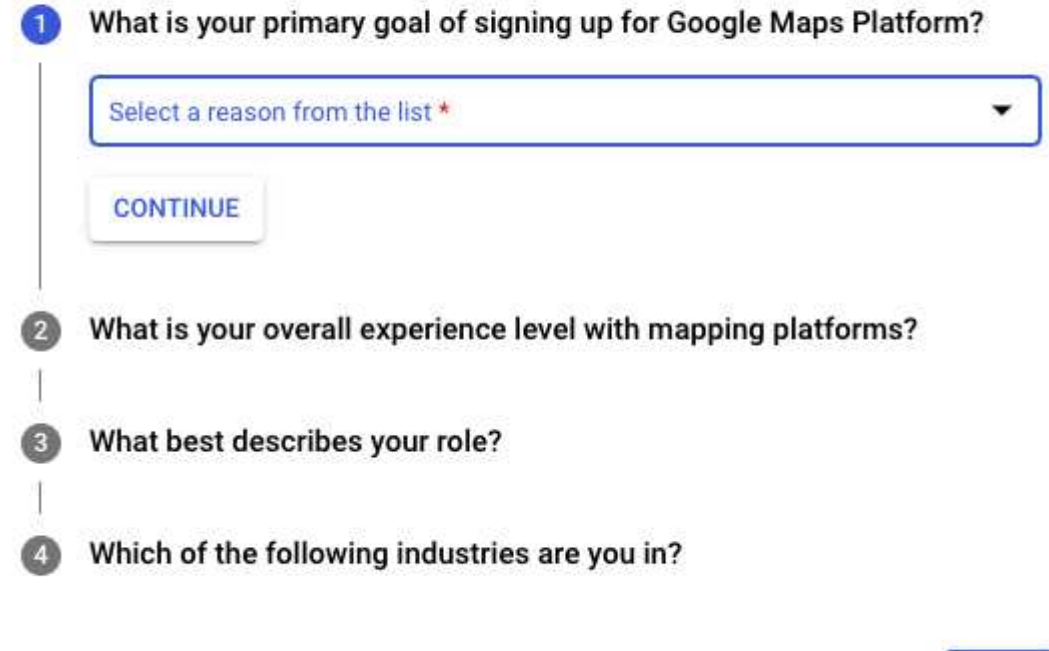

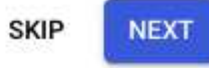

Enable your API key:

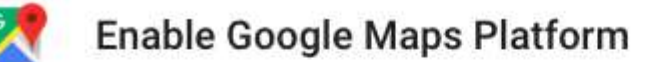

Enable your APIs

This will enable 17 Google Maps Platform API(s) and create an API key for your implementation

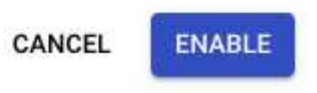

Copy your API key and click on **API Console** to set the restrictions:

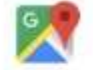

Enable Google Maps Platform

### You're all set to start developing!

Your API Key AIzaSyDyqnZXrJCJwqEe4mIVvnD\_KE1Jhe34

1 To improve your app's security, restrict this key's usage in the API Console

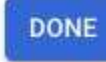

Ō

In **Key Restrictions > API restrictions**, select "**Restrict key**" and select the following APIs:

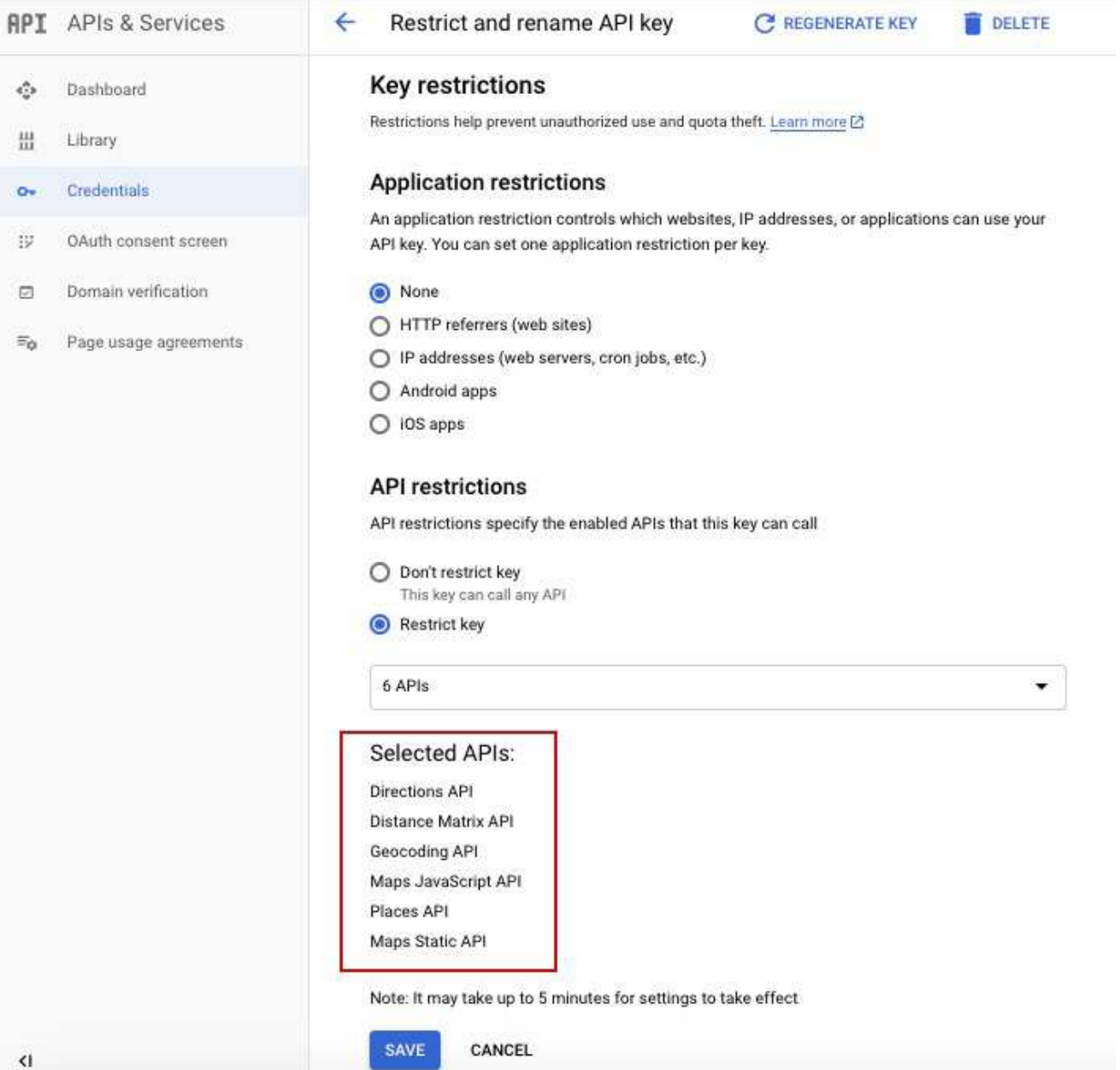

## **Save** and you're all set!

 Now you just have to copy and paste your API key in your editor in **Settings > APIs:** *(this one is used by the app):* 

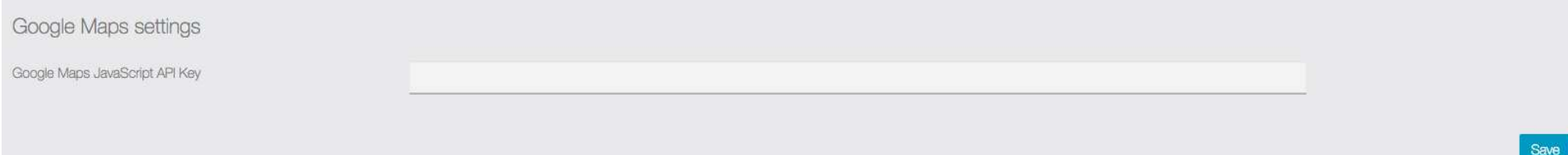

## and in your backoffice in **Settings > APIs**

*(this one is used by the editor and backoffice functionalities):*

# **V** Googlemaps

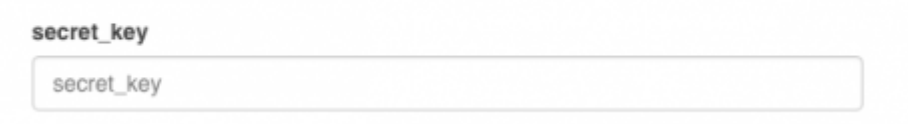